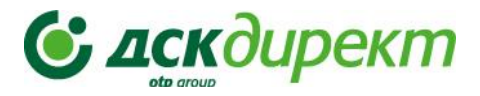

## **НОВО В ЕЛЕКТРОННОТО БАНКИРАНЕ ЗА БИЗНЕС КЛИЕНТИ,**

### **Август 2023**

### **1. Меню КАРТИ - Видимост на карти**

Текущо картите са видими по сметки, за които всеки потребител има права, а считано от началото на август видимостта на картата/картите следва да бъде дефинирана чрез заявяване на специфично право **Дебитни карти** и/или **Кредитни карти** с попълване на съответната бланка в офис на Банката.

### **1.1.Бизнес клиенти:**

- Законният представител на дружеството ще вижда всички карти, издадени на дружеството без значение от картодържателя;
- Упълномощени лица ще виждат всички карти, издадени на дружеството без значение от картодържателя;
- Картодържател Ако има регистрация в ДСК директ, този потребител ще вижда картите, издадени на негово име с титуляр съответното дружество, в чието банкиране е вписан, а ако има ДСК Директ като физическо лице, ще вижда всички карти, на които е картодържател, в собственото си е-банкиране.

*ВАЖНО: Специфичните права 'Дебитни карти'/'Кредитни карти' следва да се заявят чрез съответното искане (Искане за достъп) в офис на Банката.*

### **1.2.Физически лица:**

Титулярът вижда всички карти, издадени по сметки, на които е титуляр, а картодържателят всички карти, на които е картодържател, вкл. и карти, издадени към сметка на друго физическо лице/сметка на бизнес клиент.

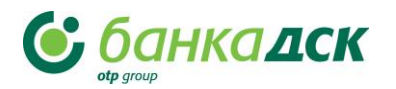

# **BAILIKAT BHBHEC CE PABBHBA,** ДСК ДИРЕКТ СЪЩО

### **2. Меню КАРТИ > Детайли – Използван кредитен лимит**

- Визуализация на наличност и използван лимит (Spend limits) по бизнес кредитни карти (съответен кредитен лимит, разпределен по карта, при няколко карти към един кредитен лимит);
- Меню Карти > Нов таб, Извлечения кредитни карти

### **3. Меню ЗАЯВКИ > Откриване на сметка – Двама подписващи (от общо 2):**

- Представители на дружества с начин на представляване '**Заедно**' (с двама подписващи от общо двама представители) вече също ще могат да откриват допълнителна сметка през ДСК Директ.
- Всяко българско дружество с 1 /един/ представляващ, както и с начин на представляване '**Заедно и поотделно**' имат възможност да открият допълнителна сметка изцяло онлайн през ДСК Директ в 5 валути. Сметката е налична веднага в профила на клиента, както и подписаният договор.

### **4. Меню ЗАЯВКИ > Издаване на дебитна карта – Двама подписващи (от общо 2):**

• Подаване на заявка за издаване на дебитна карта през ДСК Директ по съществуваща сметка с разпореждане на дружеството ,**Заедно'** (с двама подписващи от общо двама представители)**;** Издаване на нова картова сметка.

### **5. Меню ЗАЯВКИ > Нова заявка 'Добавяне на документи'**

- Възможност за прикачване на липсващи/изтичащи лични документи, както и документ за упражняване на дейността/лиценз.
- Заявката се изпраща към Банката за одобрение от банков служител.

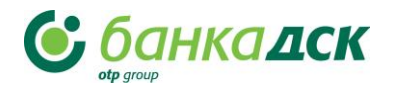